### *RPM a YUM distribuce SW*

### Důsledek portace Linux nástrojů

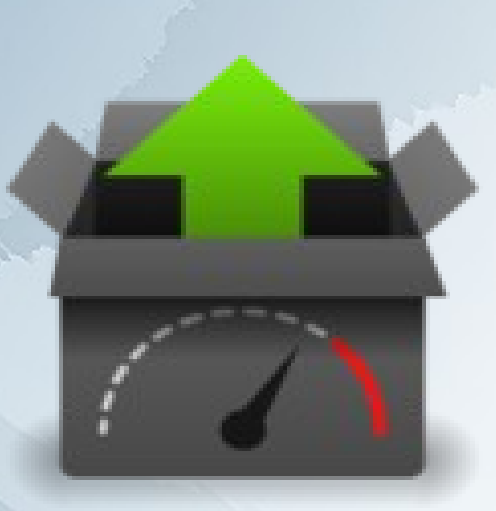

Warpstock 2012 CZ Doubice, 27.10.2012

# Historie

Jako komunitní projekt financovaný ze sbírky a zastřešovaný Netlabs.org

Cíl: portovat YUM a RPM strukturu na platformu OS/2.

- Start 09/2010
- Používá některé funkce a knihovny z Odinu :-)
- 24.1.2011 Připraven WPI balík s jádrem RPM+YUM a repozitář na serverech NetLabs
- Podle Tracu jsou aktivně zapojeni cca. 3 lidi (ydario,dmik a McKena)

# Proč RPM a ne WPI ?

- Během portace Linux nástrojů se údajně narazilo na problémy. Řešením bylo buď přepsat Warpin nebo naportovat ještě další nástroj :-)
- YUM řeší elegatně závislosti a aktualizace
- Pro RPM balíčky jsou již v Linuxu připravené konfigurační soubory.

Tzn. Lepší a snažší distribuci SW a jejich aktualizaci.

## Instalace

• Je popsána na webu <http://svn.netlabs.org/rpm/wiki/RpmInstall>

• Vyžaduje a rozšiřuje UnixRoot strukturu na disku.

· Jen obtížně přesunutelné na jiný disk. Plánujte místo ! • Doporučuje se disk s 5GB místa nebo 10GB pokud jste

vývojář.

• Další verze Java/2, OpenOffice/2 budou distribuovány jako RPM balík a instalovány pomocí YUM.

Warpstock 2012 CZ Doubice, 27.10.2012

## Instalace

• Nainstalujte YUM bootstrap WPI balíček

• Zvolte cílový disk s dostatkem volného místa. Bude použit pro samotný "odlehčený" Unixroot a také pro RPM aplikace. • Instalujte přímo do root adresáře disku !

#### Pro dokončení konfigurace je vyžadována internet konektivita !

• Dokončete konfiguraci pomocí YUM Bootstrap Console • Restartujte !

## Test instalace

#### Pokud je vše OK, pak příkaz "Yum –h" zobrazí nápovědu.

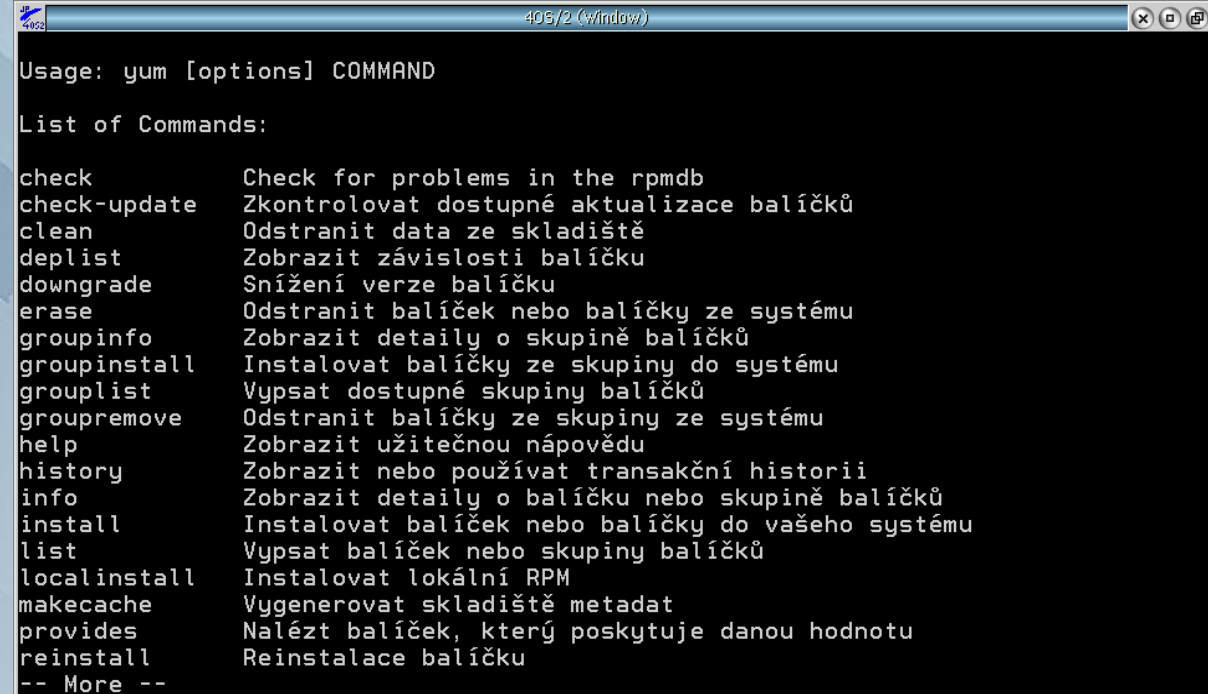

Warpstock 2012 CZ Doubice, 27.10.2012

### Dokumentace

Je k dispozici na webu Netlabs.org

● Uživatelská: <http://svn.netlabs.org/rpm/wiki/RpmHowToEndUsers> • Tvorba RPM balíčku: <http://svn.netlabs.org/rpm/wiki/RpmHowToPackagers> • Pro vývojáře:

<http://svn.netlabs.org/rpm/wiki/RpmHowToDevelopers>

## Repozitář

### Hostovaný na Netlabs.org

• Stable

<http://rpm.netlabs.org/release/00/i386/> yum install netlabs-rel

• Experimental <http://rpm.netlabs.org/experimental/00/i386/> yum install netlabs-exp

Warpstock 2012 CZ Doubice, 27.10.2012

# DEMO

### Instalace QT4 knihoven a demo aplikací

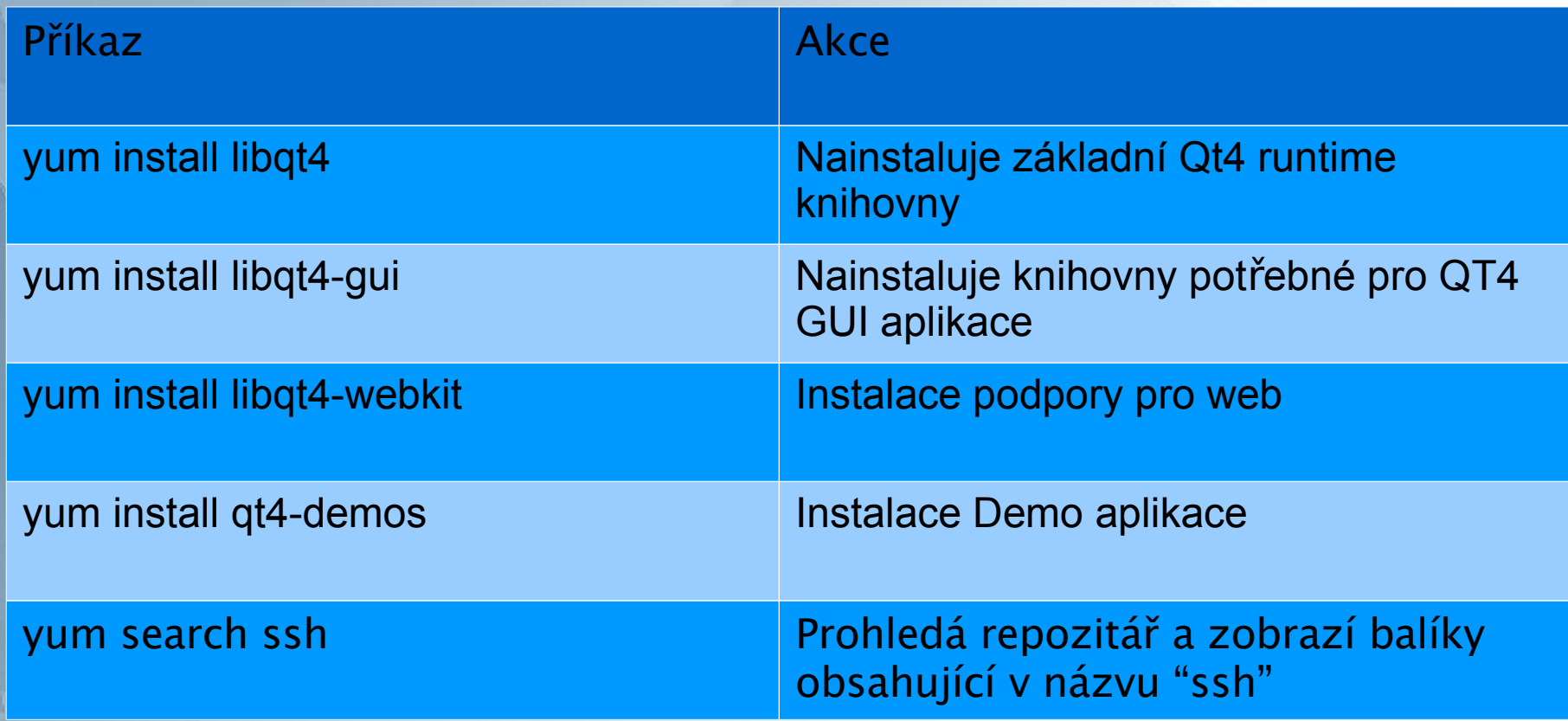

# Co s tím ?

• Můžete si nainstalovat QT4 runtime včetně všech knihoven a demo aplikací

• Můžete si nainstalovat Java6

• Můžete s tím pokusovat.

• O tandemu RPM+YUM ještě uslyšíme

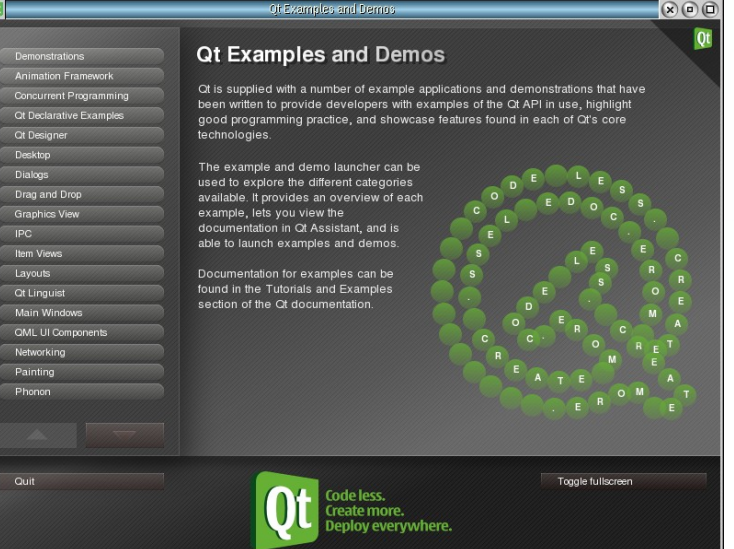

Warpstock 2012 CZ Doubice, 27.10.2012